Technical Notes Santander Meteorology Group (CSIC-UC) <http://www.meteo.unican.es> *SMG:01.2014*

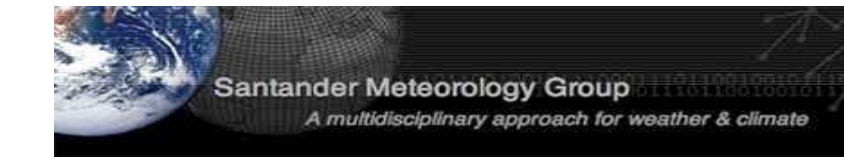

# The ECOMS-UDG R-Package for seasonal climate forecasting data access

J. Bedia $^1$ , M.E. Magariño $^2$ , S. Herrera $^2$ , R. Manzanas $^1$ , J. Fernández $^2$ , A.S. Cofiño $^2$  & J.M. Gutiérrez $^1$  $1$  Instituto de Física de Cantabria, CSIC-Universidad de Cantabria, Spain.  $2$  Dpto. de Matemática Aplicada y C.C. Universidad de Cantabria, Spain correspondence: bediaj@unican.es

version:v2.1-0–*02 Jul 2014*

#### Abstract

This document describes the ecomsUDG.Raccess R package, envisaged as a user-friendly R-based interface for remotely accessing different climate datasets stored at the ECOMS User Data Gateway (ECOMS-UDG), including the NCEP/CFSv2 and ECMWF/System4 hindcasts.

wiki: <http://meteo.unican.es/ecoms-udg/RPackage> gitHub: <https://github.com/SantanderMetGroup/ecomsUDG.Raccess>

# 1 Introduction

The European Climate Observations, Modelling and Services initiative [\(ECOMS\)](http://www.eu-ecoms.eu) coordinates the activities of three ongoing European projects: [EUPORIAS,](http://www.euporias.eu) [SPECS](http://www.specs-fp7.eu) and [NACLIM.](http://naclim.zmaw.de) Different activities carried out in these projects require seasonal forecasts from state-or-the-art forecasting systems (e.g. NCEP/CFSv2 or ECMWF/System4) and observational and reanalysis data for a reduced number of variables. This information can be obtained directly from the data providers, but the resulting formats, aggregations and vocabularies may not be homogeneous across datasets, thus requiring some post processing. Moreover, different data policies hold for the various datasets —which are freely available only in some cases— and therefore data access may not be straightforward. Thus, obtaining seasonal climate forecast data and other climate information and ensuring its homogenity across datasets and variables is typically a time consuming task.

The ECOMS User Data Gateway [\(ECOMS-UDG\)](http://meteo.unican.es/ecoms-udg) has been developed by the [Santander MetGroup](http://meteo.unican.es) in order to facilitate seasonal forecasting and other climate data access to end users. The needed variables have been downloaded from data providers and locally stored in a [THREDDS data server](http://www.unidata.ucar.edu/downloads/thredds/index.jsp) implementing a fine-grained user authorization and using remote data access protocols with data subsetting capabilities. Thus, users can efficiently retrieve the subsets best suited to their particular research aims (for particular regions, periods and/or ensemble members) from a large volumen of information.

The ecomsUDG.Raccess R package constitutes a user-friendly interface to the data stored at ECOMS-UDG, ensuring the consistency and homogeneity of the returned variables across different datasets. There is one single function –loadECOMS– achieving all data subsetting and download, which has a few, simple arguments for subset specification. In addition, some variables not existing in the original datasets are internally computed by the function when possible (for instance, relative humidity, surface pressure  $\dots$ ) and on-the-fly time filetring/aggregation capabilities are also included.

A comprehensive description of the ECOMS-UDG is available (and periodically updated) in the wiki <http://meteo.unican.es/ecoms-udg> including:

❼ The list of current [datasets,](http://meteo.unican.es/ecoms-udg/DataServer/Datasets) corresponding to different reforecasts from state-of-the-art forecasting systems (e.g. CFSv2 or System4) for several decades, allowing for statistical analysis.

- ❼ The list of current [variables](http://meteo.unican.es/ecoms-udg/DataServer/ListOfVariables) required by ECOMS users, which include both typical variables at surface for impact studies, but also at pressure levels for statistical downscaling purposes.
- A description of the alternative tools which can be used to access this information in a user-friendly form, including the ecomsUDG.Raccess R package, which relies on the powerful capabilities of the [Unidata's netCDF Java library.](http://www.unidata.ucar.edu/downloads/netcdf/netcdf-java-4/index.jsp)

# 2 ECOMS-UDG Registration

As different data policies and terms of use apply to the datasets stored at the ECOMS-UDG, a fine-grained user authorization scheme has been implemented, based on different access groups which are provided under request. Currently there are four groups defined. Three of them correspond to the different FP7 projects conforming ECOMS (EUPORIAS, SPECS and NACLIM), and therefore applicants belonging to any of these groups can request an enrolment in the corresponding project(s) he/she is (officially) participating. Enrolment in any of these 3 groups is subject to explicit approval by project leaders in each case, and therefore group acceptance is not immediate, and may take some time. Acceptance is always confirmed via email to the applicant. Membership to any of these three groups grants access to restricted datasets (ECMWF's System4 seasonal/annual forecasts). An additional group (PUBLIC) is granted for all applicants, and allows accesing public datasets such as the CFSv2 reforecast (CFSRR dataset), the NCEP/NCAR reanalysis (NCEP dataset) and the gridded observations of the WATCH Forcing Dataset ERA-Interim (WFDEI dataset).

Registration and role request in the ECOMS-UDG can be done at the THREDDS Administration Panel (TAP, <http://meteo.unican.es/tap>). The applicants for a particular role must accept the terms of use and conditions of the corresponding datasets. More information on the registration procedure is given in the [wiki-registration section.](http://meteo.unican.es/ecoms-udg/DataServer/Registration)

The examples in this document are illustrated using the public group datasets –thus ensuring the reproducibility of the examples by all users–, although the same examples will work for retricted datasets (e.g. System4) for those authorized users.

## 2.1 User authentication

Once a valid user name (e.g. "myUser") and password (e.g. "myPassword") are issued, HTTP authentication is directly achieved within a R session using the function loginECOMS\_UDG:

```
> library(ecomsUDG.Raccess)
> loginECOMS_UDG(username = "myUser", password = "myPassword")
```
In case the connection is done via a proxy server, the name of the server and the proxy port must be provided filling the corresponding arguments. Type ?loginECOMS\_UDG for details.

# 3 Accessing Data

### 3.1 Data homogeneization

The diverse naming and storage conventions often applied by the various modelling centres requires previous dataset homogeneization. The ecomsUDG.Raccess package pursues this aim by defining a common *vocabulary* to be used in R sessions. The variables of each particular dataset are translated —and transformed when necessary— to the common vocabulary by means of a *dictionary*, which contains the necessary information to unequivocally define the time aggregation of the data and the conversion operations needed to get the standard units. Dictionaries are built-in in the ecomsUDG.Raccess package. The latest (stable) version of the dictionaries can be also checked-out on-line in the [gitHub repository.](http://github.com/SantanderMetGroup/ecomsUDG.Raccess/tree/stable/inst/dictionaries)

The vocabulary is included as a dataset in the ecomsUDG.Raccess package. So far, only the currently available variables are included, although the vocabulary is subject to continuous update along with the ECOMS-UDG datasets (see the [wiki-variables section](http://meteo.unican.es/ecoms-udg/DataServer/ListOfVariables) for more details). Thus, the vocabulary defines the "standard variables" in R:

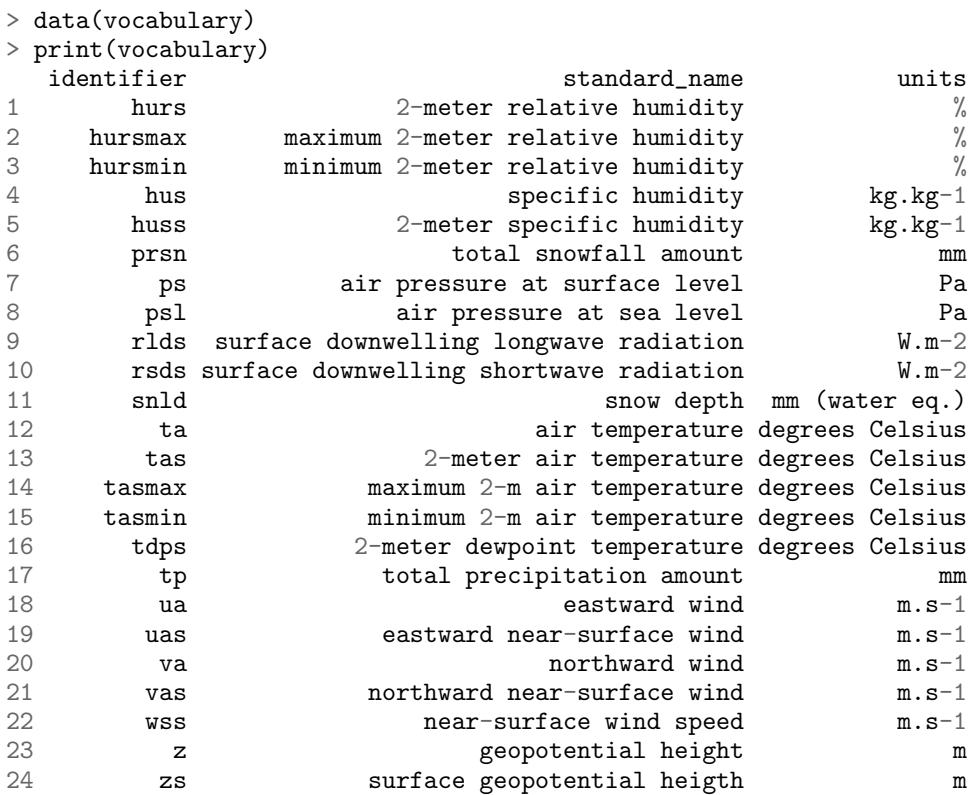

In conclusion, the ECOMS-UDG users accessing data through the ecomsUDG.Raccess package do not need to worry about the different names and units of the variables across the different datasets, and can simply introduce the default identifier indicated in the vocabulary as input for the argument var in the loadECOMS function. More advanced users interested in obtaining the original model variables can retrieve them (although this is not recommended), as explained in the [wiki-Rpackage section.](http://meteo.unican.es/ecoms-udg/RPackage/Homogeneization)

### 3.2 Available variables

The complete list of available variables and their standard naming in R can be accessed on-line via the [list](http://meteo.unican.es/ecoms-udg/DataServer/ListOfVariables) [of variables](http://meteo.unican.es/ecoms-udg/DataServer/ListOfVariables) at the ECOMS-UDG wiki. In addition, the ecomsUDG.Raccess package provides access to an expanded set of "derived" variables, i.e.: variables that are not included in the model database, but that can be approximated through specific equations from existing variables. This step is accomplished by the loadECOMS function 'on-the-fly', and the user will receive a note printed on screen when the requested variable is derived. Examples of derived variables in the case of the System4 seasonal forecast of 15 members are wind speed, relative and specific humidities and surface pressure (all at surface level).

#### <span id="page-2-0"></span>3.2.1 Time filtering/aggregation

It is also possible to apply time filtering through the argument time. For instance, instead of 6-hourly data, one might be interested in obtaining data for 0, 6, 12 or 18 hours alone. In this case, the required time must be specified in the argument time as a character string (e.g., for data at  $12:00$ , time = "12", at 06:00, time =  $"06"$  and so on ...). Furthermore, in the case of 6-hourly datasets, it is also possible to compute a daily mean value based on the four instantaneous data per day using time = "DD". Attempts to compute a daily mean from 12-hourly variables will throw an error, while time = "DD" for daily variables will be simply ignored and set to its default value (time = "none"), meaning that no filtering or aggregation will be performed.

## 3.3 Data retrieval

A few examples of data retrieval using the loadECOMS function are presented below. These simple examples provide the recommended use of the function when working at different spatial scales, from point-scale to continental and global levels. The examples are designed to keep a moderate size (<150 MB) for the output and a reasonable execution time (<10 minutes) for remote data retrieval. However, note that the time largely depends on the characteristics of the internet connection and the ECOMS-UDG traffic load at the moment of accessing the data. Thus, if the data request takes too long, we strongly advice to simplify the requested dataset. Sometimes a slow request is much faster later on, just because of the traffic load just at the moment of requesting access.

More elaborated worked examples are presented in the [wiki-Rpackage section.](http://meteo.unican.es/trac/wiki/EcomsUdg/RPackage/Examples)

EXAMPLE 1 (Point Scale): Seasonal prediction time series for a single point can be accessed by indicating their geographical coordinates in the lonLim and latLim arguments. Note that, in order to preserve the original data, the function loadECOMS doest not perform on-the-fly spatial interpolation and therefore, the resulting data corresponds to the closest model gridbox. The following example loads 2 members for the CFSv2 seasonal model of summer (JJA) 2m maximum temperature data at Madrid (Spain, -3.680E, 40.40N). We consider one month lead-time forecasts for the 10-year period 1990-2001. Note that if argument members is set to NULL (the default), 16 members would be returned in this case (?loadECOMS for full details). In this case we will obtain the 12UTC daily data.

```
> ex1 <- loadECOMS(dataset = "CFSv2_seasonal_16", var = "tasmax",
+ members = 1:2, lonLim=-3.7, latLim=40.4, season=6:8, years = 1991:2000,
+ leadMonth=1, time = "12")
[2014-07-08 12:40:36] Defining homogeneization parameters for variable "tasmax"
[2014-07-08 12:40:36] Defining geo-location parameters
[2014-07-08 12:40:37] Defining initialization time parameters
[2014-07-08 12:40:41] Retrieving data subset ...
[2014-07-08 12:41:28] Done
> print(object.size(ex1), units = "Mb")
0.1 Mb
```
Below is an example plot of the daily time series loaded, for the two ensemble members:

```
> time <- as.POSIXlt(ex1$Dates$start)
> plot(time, ex1$Data[,1], ty = "1", col = "red", ylab = "tas", xlab = "time")
> lines(time, ex1$Data[ ,2], ty = "l", col = "blue")
> legend("topleft", ex1$Members, lty = 1, col = c("red","blue"))
> title("t2m JJA series for Madrid")
> mtext(paste(round(ex1$xyCoords$x, 2), "E,", round(ex1$xyCoords$y, 2), "N"))
```
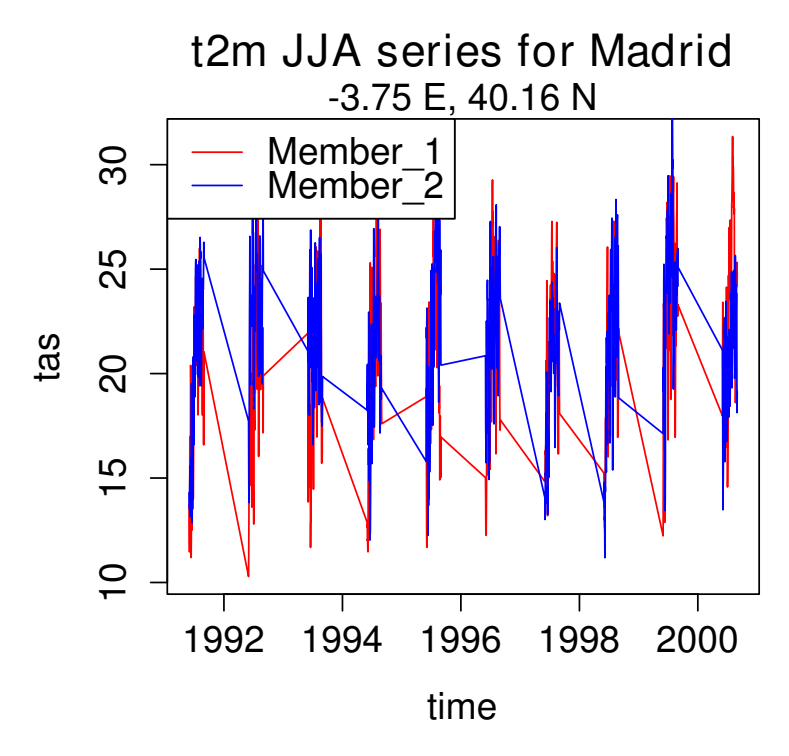

Figure 1: Time series (12UTC data) from the example 1.

Single point queries allow retrieving long time series for all ensemble members and years without worrying for the memory size of the returned object. However, the execution time grows linearly with the number of years, so it is advisable to access the data decade by decade to avoid long request times for this dataset. Note that the situation is different for each dataset; for instance, some of the System4 variables are defined on a daily basis and, therefore, reasonable execution times are obtained when requesting the whole period (i.e., setting the years parameter to NULL). The same occurs if we use the time filtering for retrieving data at particular times in the case of sub-daily variables.

EXAMPLE 2 (Continental Scale): When working with continental spatial domains, it is recommended to consider shorter time periods and/or single members in order to keep a moderate size for the resulting data. In case larger datasets are needed, the job should be divided in different calls to the function in order to avoid running out of memory. The following example loads spring (MAM) precipitation forecasted in January (lead month = 3) for Europe, spanning the 10-year period 2001-2010 and the first two members of the CFSv2 reforecast. Note that the argument time="DD", meaning that the daily accumulated precipitation will be calculated on-the-fly from the 6-hourly model outputs at which the variable precipitation is stored. As an illustrative example of data manipulation, it is also shown how to compute and visualize the mean daily precipitation.

```
> ex2 <- loadECOMS(dataset = "CFS", var = "tp", members = 1:2, lonLim = c(-10,35),
+ latLim = c(35, 75), season = 3:5, years = 2001:2010, leadMonth = 3, time = "DD")
[2014-07-08 13:12:13] Defining homogeneization parameters for variable "tp"
NOTE: daily accumulated will be calculated from the 6-h model output
[2014-07-08 13:12:13] Defining geo-location parameters
[2014-07-08 13:12:14] Defining initialization time parameters
[2014-07-08 13:12:18] Retrieving data subset ...
[2014-07-08 13:19:20] Done
> print(object.size(ex2), units = "Mb")
29.7 Mb
```
Note that now the size of the output is  $\overline{30Mb}$ , much larger than the point-based example above. Thus at a continental scale we advise to work considering a single member or few members and a decade at a time or less, or, when relevant, apply a time filter/aggregation (see Section [3.2.1\)](#page-2-0) to significantly reduce

#### the amount of data.

Data are returned as a 4D array (the \$Data slot), along with other relevant information, with the dimension names (and order) indicated by the dimensions attribute:

```
> str(ex2)List of 6
 $ Variable :List of 3
  ..$ varName : chr "tp"
  ..$ isStandard: logi TRUE
  ..$ level : NULL
 $ Data : num [1:920, 1:49, 1:43, 1:2] 0 0 0.346 0.54 4.471 ...
  \ldots attr(*, "dimensions")= chr [1:4] "time" "lon" "lat" "member"
 $ xyCoords :List of 2
 \therefore $ x: num [1:49] -10.31 -9.38 -8.44 -7.5 -6.56 ...
  ..$ y: num [1:43] 35.4 36.4 37.3 38.3 39.2 ...
 ..- attr(*, "projection") = chr "+proj=longlat +ellipse=WGS84 +datum=WGS84 +no_defs +towgs84=0,0,0"<br>$ Dates :List of 2
                     : List of 2
  ..$ start: chr [1:920] "2001-03-01 00:00:00 GMT" "2001-03-02 00:00:00 GMT" ...
  ..$ end : chr [1:920] "2001-03-02 00:00:00 GMT" "2001-03-03 00:00:00 GMT" ...
 $ InitializationDates:List of 2
  ..$ Member_1: chr [1:10] "2000-11-12 00:00:00 GMT" "2001-11-12 00:00:00 GMT" ...
  ..$ Member_2: chr [1:10] "2000-11-12 06:00:00 GMT" "2001-11-12 06:00:00 GMT" ...
 $ Members : chr [1:2] "Member_1" "Member_2"
```
Next, the mean MAM precipitation for the domain and time span selected is computed for each member sepparately.

```
> # Spatial mean by members
> member1 <- apply(ex2$Data[,,,1], FUN = mean, MAR = c(2,3))
> member2 <- apply(ex2$Data[,,,2], FUN = mean, MAR = c(2,3))
> # X and Y coordinates
> x <- ex2$xyCoords$x
> y <- ex2$xyCoords$y
> # We use as an example the plotting utils of library \code{fields}:
> library(fields)
> par(mfrow = c(1,2))
> image.plot(x, y, member1, asp=1)
> title("Member 1")
> world(add = TRUE)
> image.plot(x, y, member2, asp=1)
> title("Member 2")
> world(add = TRUE)
```
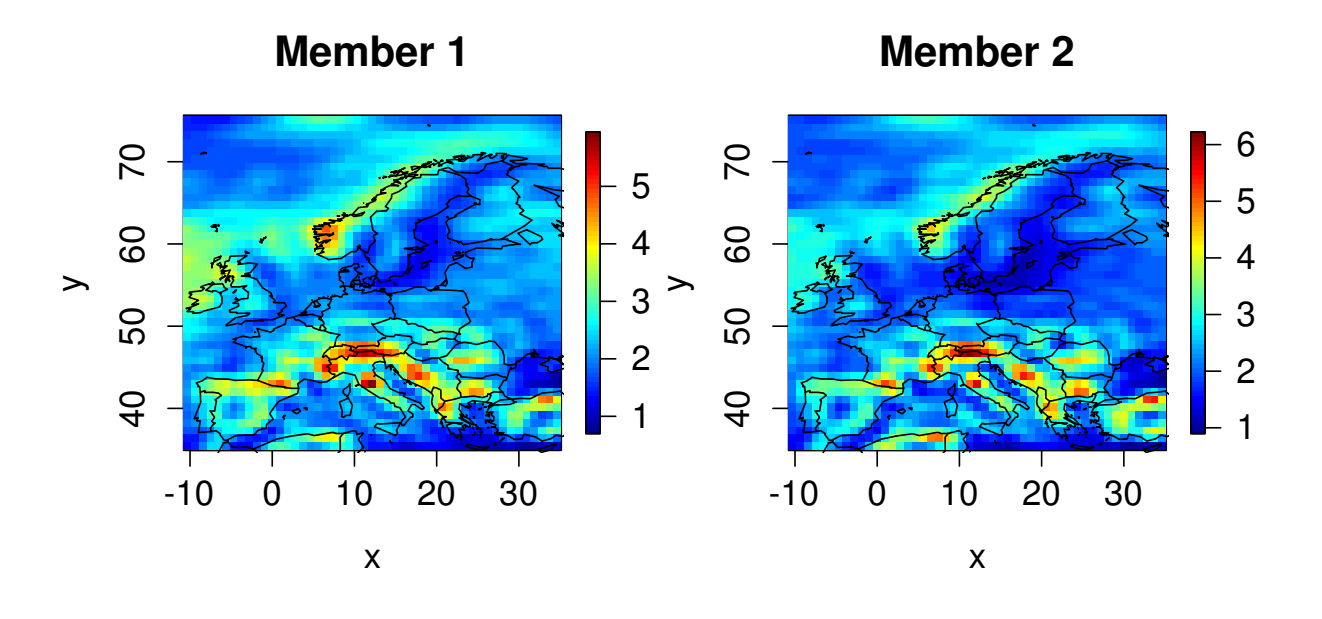

Figure 2: 3-month lead forecast for mean daily MAM precipitation (mm/d) of the NCEP's CFSv2 model for Europe considering the first two members and the period 2001-2010.

EXAMPLE 3 (Global Scale): For this example we will load geopotential heigth at vertical level 500 mb of the NCEP-NCAR reanalysis for all the globe in boreal winter (DJF) of the year 2010. Note that in order to specify a vertical level, we include the "@" symbol and the vertical level after the variable standard name in the var argument:

```
> ex3 <- loadECOMS(dataset = "NCEP", var = "z@500", lonLim = NULL, latLim = NULL,
+ season = c(12,1,2), years = 2010, time = "12")
[2014-07-08 13:34:12] Defining homogeneization parameters for variable "z"
[2014-07-08 13:34:12] Defining geo-location parameters
[2014-07-08 13:34:12] Defining time selection parameters
[2014-07-08 13:34:13] Retrieving data subset ...
[2014-07-08 13:34:21] Done
```
Note that, unlike in the previous examples, we have omitted the leadMonth and members arguments, as this is not a forecast dataset, lacking the initialization and ensemble dimensions.

```
> a <- apply(ex3$Data, FUN = mean, MAR = c(1,2))
> image.plot(ex3$xyCoords$x, ex3$xyCoords$y, a, asp = 1, xlab = "", ylab = "")
> world(add = TRUE)
```
<span id="page-7-0"></span>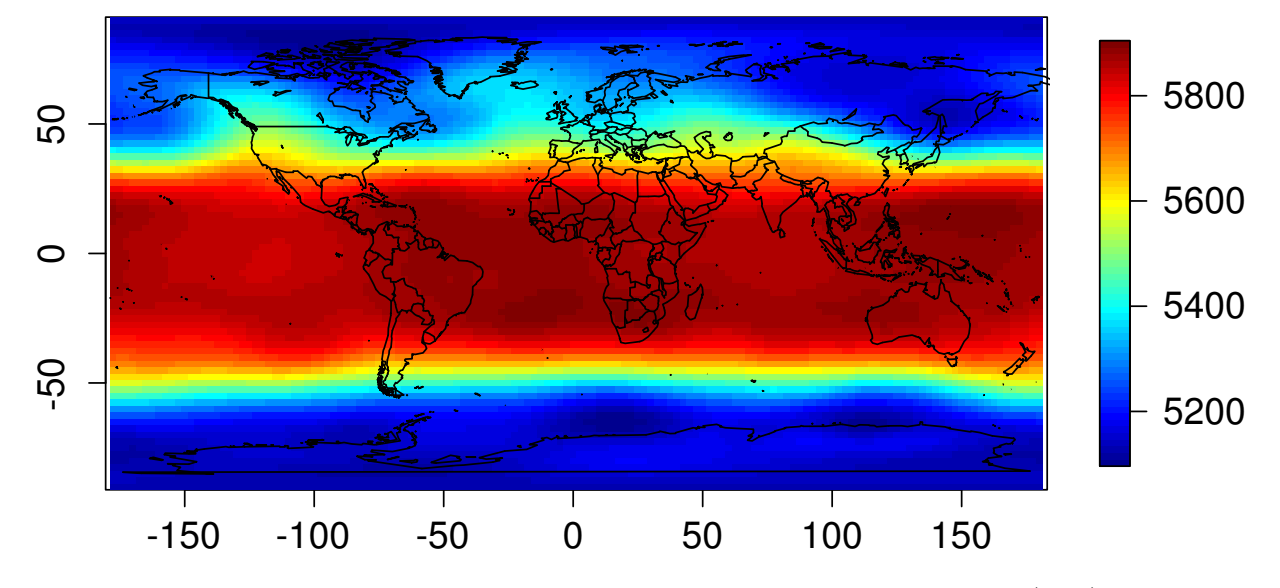

Figure 3: Global mean geopotential at surface isobaric pressure 500 mb boreal winter (DJF) of year 2010 of the NCEP-NCAR reanalysis.